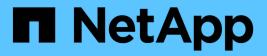

# **Replace switches**

Cluster and storage switches

NetApp April 25, 2024

This PDF was generated from https://docs.netapp.com/us-en/ontap-systems-switches/switch-cisco-92300/replace-92300yc.html on April 25, 2024. Always check docs.netapp.com for the latest.

# **Table of Contents**

| Replace switches                                                         |
|--------------------------------------------------------------------------|
| Replace a Cisco Nexus 92300YC switch 1                                   |
| Replace Cisco Nexus 92300YC cluster switches with switchless connections |

# **Replace switches**

# Replace a Cisco Nexus 92300YC switch

Replacing a defective Nexus 92300YC switch in a cluster network is a nondisruptive procedure (NDU).

# **Review requirements**

# What you'll need

Before performing the switch replacement, ensure that:

- In the existing cluster and network infrastructure:
  - The existing cluster is verified as completely functional, with at least one fully connected cluster switch.
  - All cluster ports are up.
  - All cluster logical interfaces (LIFs) are up and on their home ports.
  - The ONTAP cluster ping-cluster -node node1 command must indicate that basic connectivity and larger than PMTU communication are successful on all paths.
- For the Nexus 92300YC replacement switch:
  - · Management network connectivity on the replacement switch are functional.
  - · Console access to the replacement switch are in place.
  - The node connections are ports 1/1 through 1/64.
  - All Inter-Switch Link (ISL) ports are disabled on ports 1/65 and 1/66.
  - The desired reference configuration file (RCF) and NX-OS operating system image switch are loaded onto the switch.
  - Initial customization of the switch are complete, as detailed in: Configure the Cisco Nexus 92300YC switch.

Any previous site customizations, such as STP, SNMP, and SSH, are copied to the new switch.

# **Replace the switch**

## About the examples

The examples in this procedure use the following switch and node nomenclature:

- The names of the existing Nexus 92300YC switches are cs1 and cs2.
- The name of the new Nexus 92300YC switch is newcs2.
- The node names are node1 and node2.
- The cluster ports on each node are named e0a and e0b.
- The cluster LIF names are node1\_clus1 and node1\_clus2 for node1, and node2\_clus1 and node2\_clus2 for node2.
- The prompt for changes to all cluster nodes is cluster1::\*>

## About this task

You must execute the command for migrating a cluster LIF from the node where the cluster LIF is hosted.

The following procedure is based on the following cluster network topology:

cluster1::\*> network port show -ipspace Cluster Node: node1 Ignore Speed(Mbps) Health Health IPspace Broadcast Domain Link MTU Admin/Oper Status Port Status \_\_\_\_\_ e0a Cluster Cluster up 9000 auto/10000 healthy false eOb Cluster Cluster up 9000 auto/10000 healthy false Node: node2 Ignore Speed(Mbps) Health Health Port IPspace Broadcast Domain Link MTU Admin/Oper Status Status \_\_\_\_\_ Cluster Cluster up 9000 auto/10000 healthy e0a false eOb Cluster Cluster up 9000 auto/10000 healthy false 4 entries were displayed. cluster1::\*> network interface show -vserver Cluster Logical Status Network Current Current Is Vserver Interface Admin/Oper Address/Mask Node Port Home \_\_\_\_\_ \_\_\_ Cluster node1 clus1 up/up 169.254.209.69/16 node1 e0a true e0b

| true                   |          |                        |        |           |              |             |          |
|------------------------|----------|------------------------|--------|-----------|--------------|-------------|----------|
|                        | node2_   | clus2 u                | ıp/up  | 169.254   | 4.19.183/16  | node2       | e0b      |
| crue                   |          |                        |        |           |              |             |          |
| 4 entries w            | were dis | splayed.               |        |           |              |             |          |
|                        |          |                        |        |           |              |             |          |
|                        |          |                        |        |           |              |             |          |
|                        |          |                        |        |           |              |             |          |
| cluster1::;            | *> netwo | ork devic              | e-disc | overy sho | ow -protocol | . cdp       |          |
| lode/                  |          |                        |        |           |              |             |          |
| Protocol               | Port     | Device                 | (LLDP: | Chassis   | ID) Interfa  | ice         | Platform |
|                        |          |                        |        |           |              |             |          |
|                        |          |                        |        |           |              |             |          |
| node2                  | -        | 1                      |        |           | D+b1 /0      |             | NT O TZ  |
| C92300YC               | e0a      | CSI                    |        |           | Eth1/2       |             | N9K-     |
| J923001C               | e0b      | <b>CS</b> <sup>2</sup> |        |           | Eth1/2       |             | N9K-     |
| C92300YC               | 600      | 052                    |        |           | L'ULL/Z      |             | IN DIV   |
| nodel                  | /cdp     |                        |        |           |              |             |          |
| IUUUUI                 | e0a      | cs1                    |        |           | Eth1/1       |             | N9K-     |
| C92300YC               | 000      | 001                    |        |           | _0, _        |             |          |
|                        | e0b      | cs2                    |        |           | Eth1/1       |             | N9K-     |
| C92300YC               |          |                        |        |           |              |             |          |
| 4 entries w            | were dis | splaved.               |        |           |              |             |          |
|                        |          |                        |        |           |              |             |          |
|                        |          |                        |        |           |              |             |          |
|                        |          |                        |        |           |              |             |          |
| cs1# <b>show d</b>     | cdp neig | phbors                 |        |           |              |             |          |
|                        |          |                        |        |           |              |             |          |
| Capability             | Codes:   |                        |        |           | Bridge, B -  |             | -        |
|                        |          |                        |        |           | I - IGMP, r  | -           | ,        |
|                        |          |                        |        | -         | notely-Manag | red-Device, |          |
|                        |          | s – Supp               | orts-S | TP-Disput | ce           |             |          |
| Device-ID              |          | Togal T                | ntrfac | Uld+mo    | Capability   | Dlatform    | Port     |
| ID                     |          | LUCAI I                | merice | IIIuuliie | Capability   | riacionii   | FOIL     |
| node1                  |          | Eth1/1                 |        | 144       | Н            | FAS2980     | e0a      |
|                        |          | Eth1/2                 |        |           | Н            |             |          |
|                        |          |                        |        |           | RSIS         |             |          |
| cs2(FD02201            |          | / 00                   |        |           |              |             |          |
| cs2(FDO2203<br>Eth1/65 |          |                        |        | 170       | DCTC         | NOV-CO2200  |          |
| Eth1/65                | 329V5)   | Eth1/66                | )      | T / 0     | RJIS         | N 9A-C92300 | JYC      |
|                        | 329V5)   | Eth1/66                | )      | 1/0       | RSIS         | N9K-C92300  | )YC      |

| Capability Codes: R - Router, T - Trans-Bridge, B - Source-Route-Bridge<br>S - Switch, H - Host, I - IGMP, r - Repeater,<br>V - VoIP-Phone, D - Remotely-Managed-Device,<br>s - Supports-STP-Dispute |               |        |            |              |      |  |
|----------------------------------------------------------------------------------------------------|---------------|--------|------------|--------------|------|--|
| Device-ID<br>TD                                                                                                    | Local Intrfce | Hldtme | Capability | Platform     | Port |  |
| nodel                                                                                                    | Eth1/1        | 139    | н          | FAS2980      | e0b  |  |
| node2                                                                                                    | Eth1/2        | 124    | H          | FAS2980      | e0b  |  |
| cs1(FDO220329KU)<br>Eth1/65                                                                                                    | Eth1/65       | 178    | R S I s    | N9K-C92300YC |      |  |
| cs1(FD0220329KU)<br>Eth1/66                                                                                                    | Eth1/66       | 178    | RSIS       | N9K-C92300YC |      |  |

#### Step 1: Prepare for replacement

1. Install the appropriate RCF and image on the switch, newcs2, and make any necessary site preparations.

If necessary, verify, download, and install the appropriate versions of the RCF and NX-OS software for the new switch. If you have verified that the new switch is correctly set up and does not need updates to the RCF and NX-OS software, continue to step 2.

- a. Go to the *NetApp Cluster and Management Network Switches Reference Configuration File Description Page* on the NetApp Support Site.
- b. Click the link for the *Cluster Network and Management Network Compatibility Matrix*, and then note the required switch software version.
- c. Click your browser's back arrow to return to the **Description** page, click **CONTINUE**, accept the license agreement, and then go to the **Download** page.
- d. Follow the steps on the Download page to download the correct RCF and NX-OS files for the version of ONTAP software you are installing.
- 2. On the new switch, log in as admin and shut down all of the ports that will be connected to the node cluster interfaces (ports 1/1 to 1/64).

If the switch that you are replacing is not functional and is powered down, go to Step 4. The LIFs on the cluster nodes should have already failed over to the other cluster port for each node.

newcs2# config Enter configuration commands, one per line. End with CNTL/Z. newcs2(config)# interface e1/1-64 newcs2(config-if-range)# shutdown

3. Verify that all cluster LIFs have auto-revert enabled:

network interface show -vserver Cluster -fields auto-revert

Show example

```
cluster1::> network interface show -vserver Cluster -fields auto-
revert
Logical
Vserver Interface Auto-revert
------
Cluster node1_clus1 true
Cluster node1_clus2 true
Cluster node2_clus1 true
Cluster node2_clus1 true
4 entries were displayed.
```

4. Verify that all the cluster LIFs can communicate:

cluster ping-cluster

```
cluster1::*> cluster ping-cluster node1
Host is node2
Getting addresses from network interface table...
Cluster nodel clus1 169.254.209.69 nodel e0a
Cluster nodel clus2 169.254.49.125 nodel e0b
Cluster node2 clus1 169.254.47.194 node2 e0a
Cluster node2 clus2 169.254.19.183 node2 eOb
Local = 169.254.47.194 169.254.19.183
Remote = 169.254.209.69 169.254.49.125
Cluster Vserver Id = 4294967293
Ping status:
. . . .
Basic connectivity succeeds on 4 path(s)
Basic connectivity fails on 0 path(s)
. . . . . . . . . . . . . . . .
Detected 9000 byte MTU on 4 path(s):
Local 169.254.47.194 to Remote 169.254.209.69
Local 169.254.47.194 to Remote 169.254.49.125
Local 169.254.19.183 to Remote 169.254.209.69
Local 169.254.19.183 to Remote 169.254.49.125
Larger than PMTU communication succeeds on 4 path(s)
RPC status:
2 paths up, 0 paths down (tcp check)
2 paths up, 0 paths down (udp check)
```

#### Step 2: Configure cables and ports

1. Shut down the ISL ports 1/65 and 1/66 on the Nexus 92300YC switch cs1:

#### Show example

```
csl# configure
Enter configuration commands, one per line. End with CNTL/Z.
csl(config)# interface e1/65-66
csl(config-if-range)# shutdown
csl(config-if-range)#
```

2. Remove all of the cables from the Nexus 92300YC cs2 switch, and then connect them to the same ports on the Nexus 92300YC newcs2 switch.

3. Bring up the ISLs ports 1/65 and 1/66 between the cs1 and newcs2 switches, and then verify the port channel operation status.

Port-Channel should indicate Po1(SU) and Member Ports should indicate Eth1/65(P) and Eth1/66(P).

#### Show example

This example enables ISL ports 1/65 and 1/66 and displays the port channel summary on switch cs1:

```
cs1# configure
Enter configuration commands, one per line. End with CNTL/Z.
cs1(config) # int e1/65-66
cs1(config-if-range) # no shutdown
cs1(config-if-range)# show port-channel summary
Flags: D - Down P - Up in port-channel (members)
      I - Individual H - Hot-standby (LACP only)
      s - Suspended r - Module-removed
      b - BFD Session Wait
      S - Switched R - Routed
      U - Up (port-channel)
      p - Up in delay-lacp mode (member)
      M - Not in use. Min-links not met
_____
_____
Group Port- Type Protocol Member Ports
    Channel
_____
_____
1 Pol(SU) Eth LACP Eth1/65(P) Eth1/66(P)
cs1(config-if-range)#
```

4. Verify that port e0b is up on all nodes:

network port show ipspace Cluster

The output should be similar to the following:

```
cluster1::*> network port show -ipspace Cluster
Node: node1
Ignore
                                  Speed(Mbps)
Health Health
Port IPspace Broadcast Domain Link MTU Admin/Oper
Status Status
_____ ____
   Cluster Cluster up 9000 auto/10000
e0a
healthy false
eOb Cluster Cluster up 9000 auto/10000
healthy false
Node: node2
Ignore
                                  Speed(Mbps)
Health Health
Port IPspace Broadcast Domain Link MTU Admin/Oper
Status Status
_____ ____
_____
e0a Cluster Cluster up 9000 auto/10000
healthy false
   Cluster Cluster up 9000 auto/auto
eOb
false
4 entries were displayed.
```

5. On the same node you used in the previous step, revert the cluster LIF associated with the port in the previous step by using the network interface revert command.

In this example, LIF node1\_clus2 on node1 is successfully reverted if the Home value is true and the port is e0b.

The following commands return LIF node1\_clus2 on node1 to home port e0a and displays information about the LIFs on both nodes. Bringing up the first node is successful if the Is Home column is true for both cluster interfaces and they show the correct port assignments, in this example e0a and e0b on node1.

```
cluster1::*> network interface show -vserver Cluster
        Logical Status Network Current
Current Is
Vserver Interface Admin/Oper Address/Mask Node
Port Home
_____ ____
_____ ___
Cluster
        nodel clus1 up/up 169.254.209.69/16 node1
e0a
     true
        nodel clus2 up/up 169.254.49.125/16 nodel
e0b
     true
        node2 clus1 up/up 169.254.47.194/16 node2
e0a
     true
         node2 clus2 up/up 169.254.19.183/16 node2
     false
e0a
4 entries were displayed.
```

6. Display information about the nodes in a cluster:

```
cluster show
```

#### Show example

This example shows that the node health for node1 and node2 in this cluster is true:

```
cluster1::*> cluster show
Node Health Eligibility
node1 false true
node2 true true
```

7. Verify that all physical cluster ports are up:

network port show ipspace Cluster

```
Show example
```

```
cluster1::*> network port show -ipspace Cluster
Node: node1
Ignore
                                     Speed(Mbps)
Health Health
Port IPspace Broadcast Domain Link MTU Admin/Oper
Status Status
----- ---- ----- ----- ----- -----
_____ ____
e0a Cluster Cluster up 9000 auto/10000
healthy false
      Cluster Cluster up 9000 auto/10000
e0b
healthy false
Node: node2
Ignore
                                     Speed(Mbps)
Health Health
Port IPspace Broadcast Domain Link MTU Admin/Oper
Status Status
_____ _ ____
_____ _
e0a Cluster Cluster up 9000 auto/10000
healthy false
e0b
    Cluster Cluster up 9000 auto/10000
healthy false
4 entries were displayed.
```

#### Step 3: Complete the procedure

1. Verify that all the cluster LIFs can communicate:

cluster ping-cluster

```
cluster1::*> cluster ping-cluster -node node2
Host is node2
Getting addresses from network interface table...
Cluster nodel clus1 169.254.209.69 nodel e0a
Cluster nodel clus2 169.254.49.125 nodel eOb
Cluster node2 clus1 169.254.47.194 node2 e0a
Cluster node2 clus2 169.254.19.183 node2 e0b
Local = 169.254.47.194 169.254.19.183
Remote = 169.254.209.69 169.254.49.125
Cluster Vserver Id = 4294967293
Ping status:
. . . .
Basic connectivity succeeds on 4 path(s)
Basic connectivity fails on 0 path(s)
. . . . . . . . . . . . . . . .
Detected 9000 byte MTU on 4 path(s):
Local 169.254.47.194 to Remote 169.254.209.69
Local 169.254.47.194 to Remote 169.254.49.125
Local 169.254.19.183 to Remote 169.254.209.69
Local 169.254.19.183 to Remote 169.254.49.125
Larger than PMTU communication succeeds on 4 path(s)
RPC status:
2 paths up, 0 paths down (tcp check)
2 paths up, 0 paths down (udp check)
```

2. Confirm the following cluster network configuration:

network port show

Show example

```
cluster1::*> network port show -ipspace Cluster
Node: node1
Ignore
                           Speed(Mbps) Health
Health
Port IPspace Broadcast Domain Link MTU Admin/Oper Status
Status
_____ ___ ____
_____ ____
e0a Cluster Cluster up 9000 auto/10000
healthy false
    Cluster Cluster up 9000 auto/10000
e0b
healthy false
Node: node2
Ignore
                           Speed(Mbps) Health
Health
Port IPspace Broadcast Domain Link MTU Admin/Oper Status
Status
_____ ____
_____ ____
e0a Cluster Cluster up 9000 auto/10000
healthy false
eOb Cluster Cluster up 9000 auto/10000
healthy false
4 entries were displayed.
cluster1::*> network interface show -vserver Cluster
       Logical Status Network Current
Current Is
Vserver Interface Admin/Oper Address/Mask Node
Port
    Home
_____ ____
Cluster
     node1 clus1 up/up 169.254.209.69/16 node1
e0a true
       node1_clus2 up/up 169.254.49.125/16 node1
```

```
e0b
      true
          node2 clus1 up/up 169.254.47.194/16 node2
e0a
      true
         node2 clus2 up/up 169.254.19.183/16 node2
e0b
      true
4 entries were displayed.
cluster1::> network device-discovery show -protocol cdp
         Local Discovered
Node/
Protocol
         Port Device (LLDP: ChassisID) Interface
Platform
_____
node2 /cdp
         e0a cs1
                                     0/2
                                                    N9K-
C92300YC
                                     0/2
         e0b newcs2
                                                    N9K-
C92300YC
node1
       /cdp
         e0a
                                     0/1
                                                    N9K-
              cs1
C92300YC
          e0b newcs2
                                     0/1
                                                    N9K-
C92300YC
4 entries were displayed.
cs1# show cdp neighbors
Capability Codes: R - Router, T - Trans-Bridge, B - Source-Route-
Bridge
               S - Switch, H - Host, I - IGMP, r - Repeater,
               V - VoIP-Phone, D - Remotely-Managed-Device,
               s - Supports-STP-Dispute
Device-ID
                Local Intrfce Hldtme Capability Platform
Port ID
node1
                Eth1/1
                              144 Н
                                             FAS2980
e0a
node2
                Eth1/2
                             145 Н
                                             FAS2980
e0a
newcs2(FD0296348FU) Eth1/65
                              176 R S I S N9K-C92300YC
Eth1/65
newcs2(FD0296348FU) Eth1/66
                              176 R S I S N9K-C92300YC
```

| Eth1/66                                                                                                    |                 |          |              |               |  |  |  |
|----------------------------------------------------------------------------------------------------|-----------------|----------|--------------|---------------|--|--|--|
| Total entries displayed: 4                                                                                                |                 |          |              |               |  |  |  |
| cs2# show cdp neighbors                                                                                                   |                 |          |              |               |  |  |  |
| Capability Codes:<br>Bridge                                                                                               | R - Router, T - | • Trans- | Bridge, B -  | Source-Route- |  |  |  |
| S - Switch, H - Host, I - IGMP, r - Repeater,<br>V - VoIP-Phone, D - Remotely-Managed-Device,<br>s - Supports-STP-Dispute |                 |          |              |               |  |  |  |
| Device-ID<br>Port ID                                                                                                    | Local Intrfce   | Hldtme   | e Capability | Platform      |  |  |  |
| nodel<br>e0b                                                                                                    | Eth1/1          | 139      | Н            | FAS2980       |  |  |  |
| node2<br>e0b                                                                                                    | Eth1/2          | 124      | Н            | FAS2980       |  |  |  |
| cs1(FD0220329KU)<br>Eth1/65                                                                                               | Eth1/65         | 178      | RSIS         | N9K-C92300YC  |  |  |  |
| cs1(FD0220329KU)<br>Eth1/66                                                                                               | Eth1/66         | 178      | RSIS         | N9K-C92300YC  |  |  |  |

Total entries displayed: 4

3. For ONTAP 9.4 and later, enable the cluster switch health monitor log collection feature for collecting switch-related log files, using gthe commands:

system cluster-switch  $\log$  setup-password and system cluster-switch  $\log$  enable-collection

```
cluster1::*> system cluster-switch log setup-password
Enter the switch name: <return>
The switch name entered is not recognized.
Choose from the following list:
cs1
cs2
cluster1::*> system cluster-switch log setup-password
Enter the switch name: cs1
RSA key fingerprint is
e5:8b:c6:dc:e2:18:18:09:36:63:d9:63:dd:03:d9:cc
Do you want to continue? {y|n}::[n] y
Enter the password: <enter switch password>
Enter the password again: <enter switch password>
cluster1::*> system cluster-switch log setup-password
Enter the switch name: cs2
RSA key fingerprint is
57:49:86:a1:b9:80:6a:61:9a:86:8e:3c:e3:b7:1f:b1
Do you want to continue? \{y|n\}:: [n] y
Enter the password: <enter switch password>
Enter the password again: <enter switch password>
cluster1::*> system cluster-switch log enable-collection
Do you want to enable cluster log collection for all nodes in the
cluster?
{y|n}: [n] y
Enabling cluster switch log collection.
cluster1::*>
```

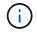

If any of these commands return an error, contact NetApp support.

# **Replace Cisco Nexus 92300YC cluster switches with switchless connections**

You can migrate from a cluster with a switched cluster network to one where two nodes are directly connected for ONTAP 9.3 and later.

# **Review requirements**

# Guidelines

Review the following guidelines:

- Migrating to a two-node switchless cluster configuration is a nondisruptive operation. Most systems have two dedicated cluster interconnect ports on each node, but you can also use this procedure for systems with a larger number of dedicated cluster interconnect ports on each node, such as four, six or eight.
- You cannot use the switchless cluster interconnect feature with more than two nodes.
- If you have an existing two-node cluster that uses cluster interconnect switches and is running ONTAP 9.3 or later, you can replace the switches with direct, back-to-back connections between the nodes.

## What you'll need

- A healthy cluster that consists of two nodes connected by cluster switches. The nodes must be running the same ONTAP release.
- Each node with the required number of dedicated cluster ports, which provide redundant cluster interconnect connections to support your system configuration. For example, there are two redundant ports for a system with two dedicated cluster interconnect ports on each node.

# **Migrate the switches**

## About this task

The following procedure removes the cluster switches in a two-node cluster and replaces each connection to the switch with a direct connection to the partner node.

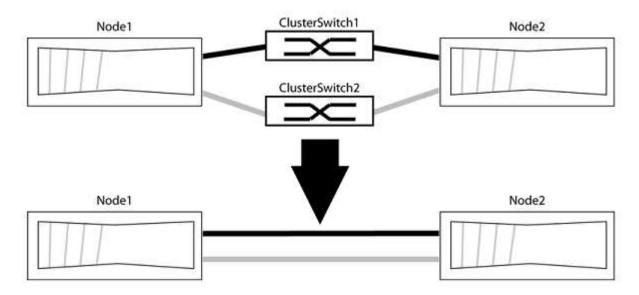

## About the examples

The examples in the following procedure show nodes that are using "e0a" and "e0b" as cluster ports. Your

nodes might be using different cluster ports as they vary by system.

#### Step 1: Prepare for migration

1. Change the privilege level to advanced, entering y when prompted to continue:

set -privilege advanced

The advanced prompt \*> appears.

2. ONTAP 9.3 and later supports automatic detection of switchless clusters, which is enabled by default.

You can verify that detection of switchless clusters is enabled by running the advanced privilege command:

network options detect-switchless-cluster show

#### Show example

The following example output shows if the option is enabled.

```
cluster::*> network options detect-switchless-cluster show
  (network options detect-switchless-cluster show)
Enable Switchless Cluster Detection: true
```

If "Enable Switchless Cluster Detection" is false, contact NetApp support.

If AutoSupport is enabled on this cluster, suppress automatic case creation by invoking an AutoSupport message:

```
system node autosupport invoke -node * -type all -message
MAINT=<number of hours>h
```

where h is the duration of the maintenance window in hours. The message notifies technical support of this maintenance task so that they can suppress automatic case creation during the maintenance window.

In the following example, the command suppresses automatic case creation for two hours:

#### Show example

```
cluster::*> system node autosupport invoke -node * -type all
-message MAINT=2h
```

#### Step 2: Configure ports and cabling

1. Organize the cluster ports on each switch into groups so that the cluster ports in group1 go to cluster switch1 and the cluster ports in group2 go to cluster switch2. These groups are required later in the procedure.

2. Identify the cluster ports and verify link status and health:

network port show -ipspace Cluster

In the following example for nodes with cluster ports "e0a" and "e0b", one group is identified as "node1:e0a" and "node2:e0a" and the other group as "node1:e0b" and "node2:e0b". Your nodes might be using different cluster ports because they vary by system.

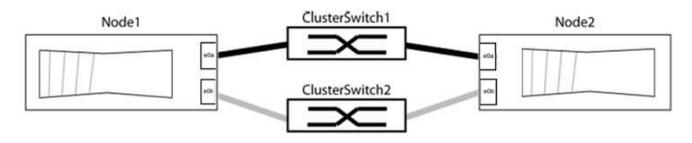

Verify that the ports have a value of up for the "Link" column and a value of healthy for the "Health Status" column.

Show example

```
cluster::> network port show -ipspace Cluster
Node: node1
Ignore
                                 Speed(Mbps) Health
Health
Port IPspace Broadcast Domain Link MTU Admin/Oper Status
Status
_____ _____
_____
eOa Cluster Cluster up 9000 auto/10000 healthy
false
eOb Cluster Cluster up 9000 auto/10000 healthy
false
Node: node2
Ignore
                                 Speed(Mbps) Health
Health
Port IPspace Broadcast Domain Link MTU Admin/Oper Status
Status
_____ _____
_____
e0a Cluster Cluster up 9000 auto/10000 healthy
false
eOb Cluster Cluster up 9000 auto/10000 healthy
false
4 entries were displayed.
```

3. Confirm that all the cluster LIFs are on their home ports.

Verify that the "is-home" column is true for each of the cluster LIFs:

network interface show -vserver Cluster -fields is-home

```
cluster::*> net int show -vserver Cluster -fields is-home
(network interface show)
vserver lif is-home
------
Cluster node1_clus1 true
Cluster node1_clus2 true
Cluster node2_clus1 true
Cluster node2_clus1 true
A entries were displayed.
```

If there are cluster LIFs that are not on their home ports, revert those LIFs to their home ports:

network interface revert -vserver Cluster -lif \*

4. Disable auto-revert for the cluster LIFs:

network interface modify -vserver Cluster -lif \* -auto-revert false

5. Verify that all ports listed in the previous step are connected to a network switch:

network device-discovery show -port cluster port

The "Discovered Device" column should be the name of the cluster switch that the port is connected to.

#### Show example

The following example shows that cluster ports "e0a" and "e0b" are correctly connected to cluster switches "cs1" and "cs2".

```
cluster::> network device-discovery show -port e0a|e0b
 (network device-discovery show)
Node/ Local Discovered
Protocol Port Device (LLDP: ChassisID) Interface Platform
_____
node1/cdp
       e0a cs1
                                   0/11
                                           BES-53248
        e0b cs2
                                   0/12
                                           BES-53248
node2/cdp
        e0a cs1
                                   0/9
                                        BES-53248
                                           BES-53248
        e0b
            cs2
                                   0/9
4 entries were displayed.
```

6. Verify the cluster connectivity:

cluster ping-cluster -node local

7. Verify that the cluster is healthy:

cluster ring show

All units must be either master or secondary.

8. Set up the switchless configuration for the ports in group 1.

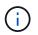

To avoid potential networking issues, you must disconnect the ports from group1 and reconnect them back-to-back as quickly as possible, for example, **in less than 20 seconds**.

a. Disconnect all the cables from the ports in group1 at the same time.

In the following example, the cables are disconnected from port "e0a" on each node, and cluster traffic continues through the switch and port "e0b" on each node:

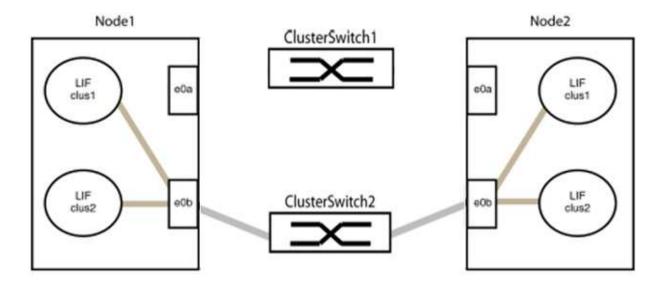

b. Cable the ports in group1 back-to-back.

In the following example, "e0a" on node1 is connected to "e0a" on node2:

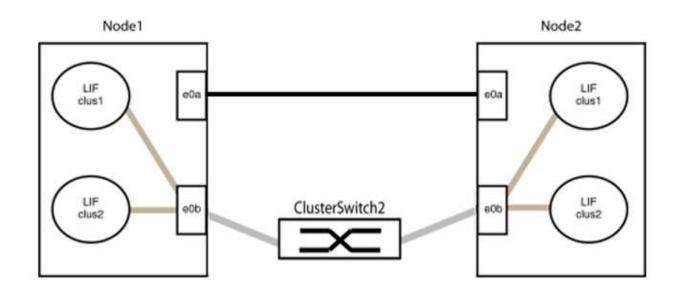

9. The switchless cluster network option transitions from false to true. This might take up to 45 seconds. Confirm that the switchless option is set to true:

network options switchless-cluster show

The following example shows that the switchless cluster is enabled:

cluster::\*> network options switchless-cluster show Enable Switchless Cluster: true

10. Verify that the cluster network is not disrupted:

```
cluster ping-cluster -node local
```

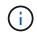

Before proceeding to the next step, you must wait at least two minutes to confirm a working back-to-back connection on group 1.

11. Set up the switchless configuration for the ports in group 2.

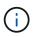

To avoid potential networking issues, you must disconnect the ports from group2 and reconnect them back-to-back as quickly as possible, for example, **in less than 20 seconds**.

a. Disconnect all the cables from the ports in group2 at the same time.

In the following example, the cables are disconnected from port "e0b" on each node, and cluster traffic continues through the direct connection between the "e0a" ports:

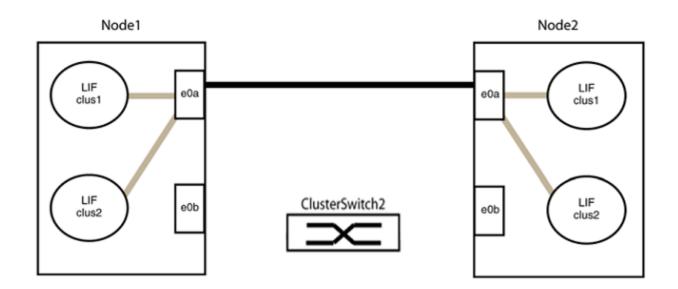

b. Cable the ports in group2 back-to-back.

In the following example, "e0a" on node1 is connected to "e0a" on node2 and "e0b" on node1 is connected to "e0b" on node2:

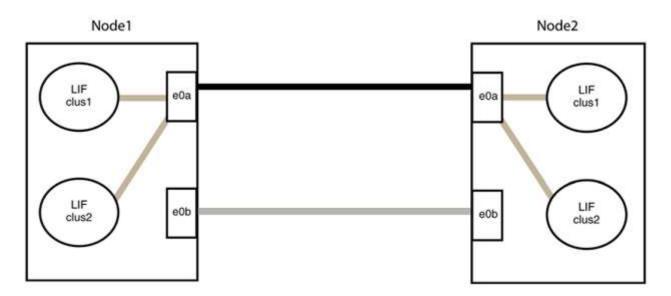

## Step 3: Verify the configuration

1. Verify that the ports on both nodes are correctly connected:

network device-discovery show -port cluster\_port

The following example shows that cluster ports "e0a" and "e0b" are correctly connected to the corresponding port on the cluster partner:

| <pre>cluster::&gt; net device-discovery show -port e0a e0b (network device-discovery show)</pre> |       |            |         |              |           |          |  |  |
|--------------------------------------------------------------------------------------------------|-------|------------|---------|--------------|-----------|----------|--|--|
| Node/                                                                                            | Local | Discovered |         |              |           |          |  |  |
| Protocol                                                                                         | Port  | Device     | (LLDP:  | ChassisID)   | Interface | Platform |  |  |
|                                                                                                  |       |            |         |              |           |          |  |  |
| node1/cdp                                                                                        |       |            |         |              |           |          |  |  |
|                                                                                                  | e0a   | node2      |         |              | e0a       | AFF-A300 |  |  |
|                                                                                                  | e0b   | node2      |         |              | e0b       | AFF-A300 |  |  |
| node1/lldp                                                                                       |       |            |         |              |           |          |  |  |
|                                                                                                  | e0a   | node2      | (00:a0: | 98:da:16:44) | e0a       | -        |  |  |
|                                                                                                  | e0b   | node2      | (00:a0: | 98:da:16:44) | e0b       | -        |  |  |
| node2/cdp                                                                                        |       |            |         |              |           |          |  |  |
| _                                                                                                | e0a   | node1      |         |              | e0a       | AFF-A300 |  |  |
|                                                                                                  | e0b   | node1      |         |              | e0b       | AFF-A300 |  |  |
| node2/11dp                                                                                       |       |            |         |              |           |          |  |  |
| -                                                                                                | e0a   | node1      | (00:a0: | 98:da:87:49) | e0a       | -        |  |  |
|                                                                                                  | e0b   |            |         | 98:da:87:49) |           | _        |  |  |
| 8 entries were displayed.                                                                        |       |            |         |              |           |          |  |  |

2. Re-enable auto-revert for the cluster LIFs:

network interface modify -vserver Cluster -lif \* -auto-revert true

3. Verify that all LIFs are home. This might take a few seconds.

network interface show -vserver Cluster -lif lif name

The LIFs have been reverted if the "Is Home" column is true, as shown for node1\_clus2 and node2 clus2 in the following example:

```
cluster::> network interface show -vserver Cluster -fields curr-
port,is-home
vserver lif curr-port is-home
------
Cluster node1_clus1 e0a true
Cluster node1_clus2 e0b true
Cluster node2_clus1 e0a true
Cluster node2_clus2 e0b true
4 entries were displayed.
```

If any cluster LIFS have not returned to their home ports, revert them manually from the local node:

network interface revert -vserver Cluster -lif lif name

4. Check the cluster status of the nodes from the system console of either node:

cluster show

#### Show example

The following example shows epsilon on both nodes to be false:

```
Node Health Eligibility Epsilon
----- ----- ------
nodel true true false
node2 true true false
2 entries were displayed.
```

5. Confirm connectivity between the cluster ports:

cluster ping-cluster local

6. If you suppressed automatic case creation, reenable it by invoking an AutoSupport message:

system node autosupport invoke -node \* -type all -message MAINT=END

For more information, see NetApp KB Article 1010449: How to suppress automatic case creation during scheduled maintenance windows.

7. Change the privilege level back to admin:

set -privilege admin

# **Copyright information**

Copyright © 2024 NetApp, Inc. All Rights Reserved. Printed in the U.S. No part of this document covered by copyright may be reproduced in any form or by any means—graphic, electronic, or mechanical, including photocopying, recording, taping, or storage in an electronic retrieval system—without prior written permission of the copyright owner.

Software derived from copyrighted NetApp material is subject to the following license and disclaimer:

THIS SOFTWARE IS PROVIDED BY NETAPP "AS IS" AND WITHOUT ANY EXPRESS OR IMPLIED WARRANTIES, INCLUDING, BUT NOT LIMITED TO, THE IMPLIED WARRANTIES OF MERCHANTABILITY AND FITNESS FOR A PARTICULAR PURPOSE, WHICH ARE HEREBY DISCLAIMED. IN NO EVENT SHALL NETAPP BE LIABLE FOR ANY DIRECT, INDIRECT, INCIDENTAL, SPECIAL, EXEMPLARY, OR CONSEQUENTIAL DAMAGES (INCLUDING, BUT NOT LIMITED TO, PROCUREMENT OF SUBSTITUTE GOODS OR SERVICES; LOSS OF USE, DATA, OR PROFITS; OR BUSINESS INTERRUPTION) HOWEVER CAUSED AND ON ANY THEORY OF LIABILITY, WHETHER IN CONTRACT, STRICT LIABILITY, OR TORT (INCLUDING NEGLIGENCE OR OTHERWISE) ARISING IN ANY WAY OUT OF THE USE OF THIS SOFTWARE, EVEN IF ADVISED OF THE POSSIBILITY OF SUCH DAMAGE.

NetApp reserves the right to change any products described herein at any time, and without notice. NetApp assumes no responsibility or liability arising from the use of products described herein, except as expressly agreed to in writing by NetApp. The use or purchase of this product does not convey a license under any patent rights, trademark rights, or any other intellectual property rights of NetApp.

The product described in this manual may be protected by one or more U.S. patents, foreign patents, or pending applications.

LIMITED RIGHTS LEGEND: Use, duplication, or disclosure by the government is subject to restrictions as set forth in subparagraph (b)(3) of the Rights in Technical Data -Noncommercial Items at DFARS 252.227-7013 (FEB 2014) and FAR 52.227-19 (DEC 2007).

Data contained herein pertains to a commercial product and/or commercial service (as defined in FAR 2.101) and is proprietary to NetApp, Inc. All NetApp technical data and computer software provided under this Agreement is commercial in nature and developed solely at private expense. The U.S. Government has a non-exclusive, non-transferrable, nonsublicensable, worldwide, limited irrevocable license to use the Data only in connection with and in support of the U.S. Government contract under which the Data was delivered. Except as provided herein, the Data may not be used, disclosed, reproduced, modified, performed, or displayed without the prior written approval of NetApp, Inc. United States Government license rights for the Department of Defense are limited to those rights identified in DFARS clause 252.227-7015(b) (FEB 2014).

## **Trademark information**

NETAPP, the NETAPP logo, and the marks listed at http://www.netapp.com/TM are trademarks of NetApp, Inc. Other company and product names may be trademarks of their respective owners.